①公式ホームページの「ランナーで参加」から「チャリティランナー申込方法」をクリック。 内容をご確認いただき、「チャリティランナーにエントリーする」ボタンを押してください。

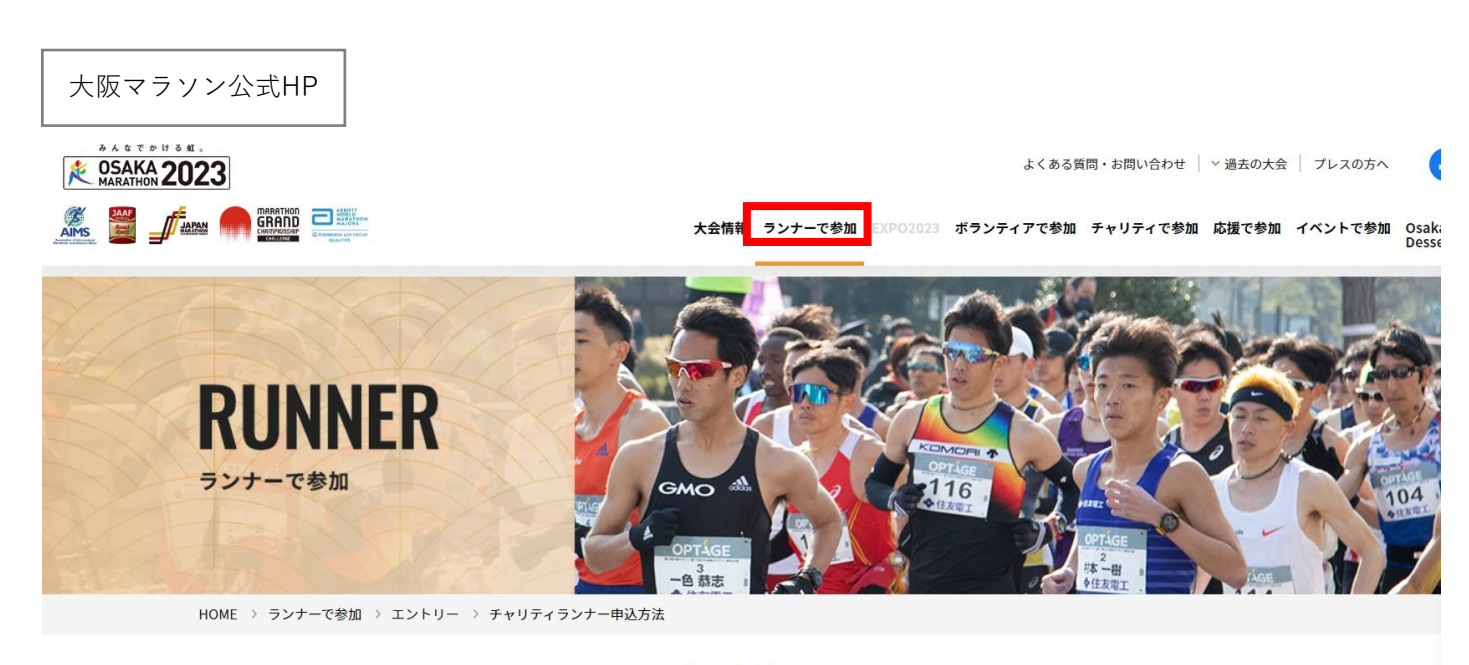

# エントリー チャリティランナー申込方法

申込方法

大阪マラソン2023 募集要項

 $-495y + -$ 競技用車いすランナー 申込方法

市民アスリート 大阪スポーツ応援ランナ 申込方法

チャリティランナ 申込方法

障がい者ランナー 申込方法

# 「寄附を呼びかけて、 大阪マラソンを走ろう!」

大阪マラソンでは、自分が支援したい寄附先団体を選び、家族や友人、その団体 の活動に共感した人 (サポーター) などから7万円以上の寄附金を集めることで 大阪マラソンに出場できる「チャリティランナー」を募集しています。

大阪マラソンのチャリティ活動への理解を深め、支援の輪を広げていくことを目 的に出場していただくのがチャリティランナーです。

チャリティランナーには、寄附先団体と共にチャリティ事業をアピールしていた だき、チャリティランナーの思いに賛同して寄附を行うサポーターからの寄附を 集めていただきます。(サポーターからの寄附が目標金額に達しない場合でも、 チャリティランナーご自身の寄附により、出走権を得ることができます。)

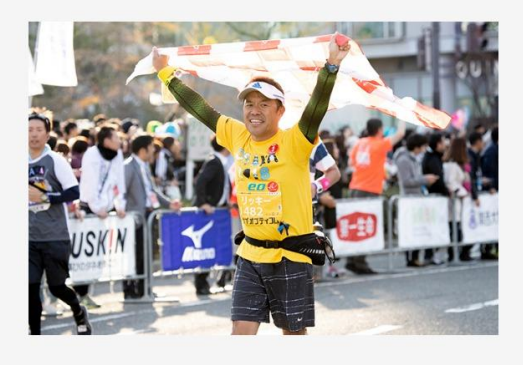

※チャリティランナーに申し込まれる際は「エントリー申込手順」を必ず読んでください。

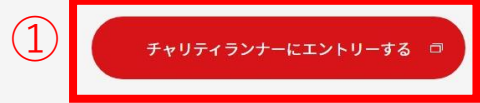

エントリー申込手順

②ファンドレイジングサイト(Syncable)の大阪マラソン2023チャリティランナー募集 ページが表示されます。ページ中段の寄附先団体一覧の「全ての寄附先を見る」ボタンを 押して、支援したい寄附先団体を1つ選択してください。

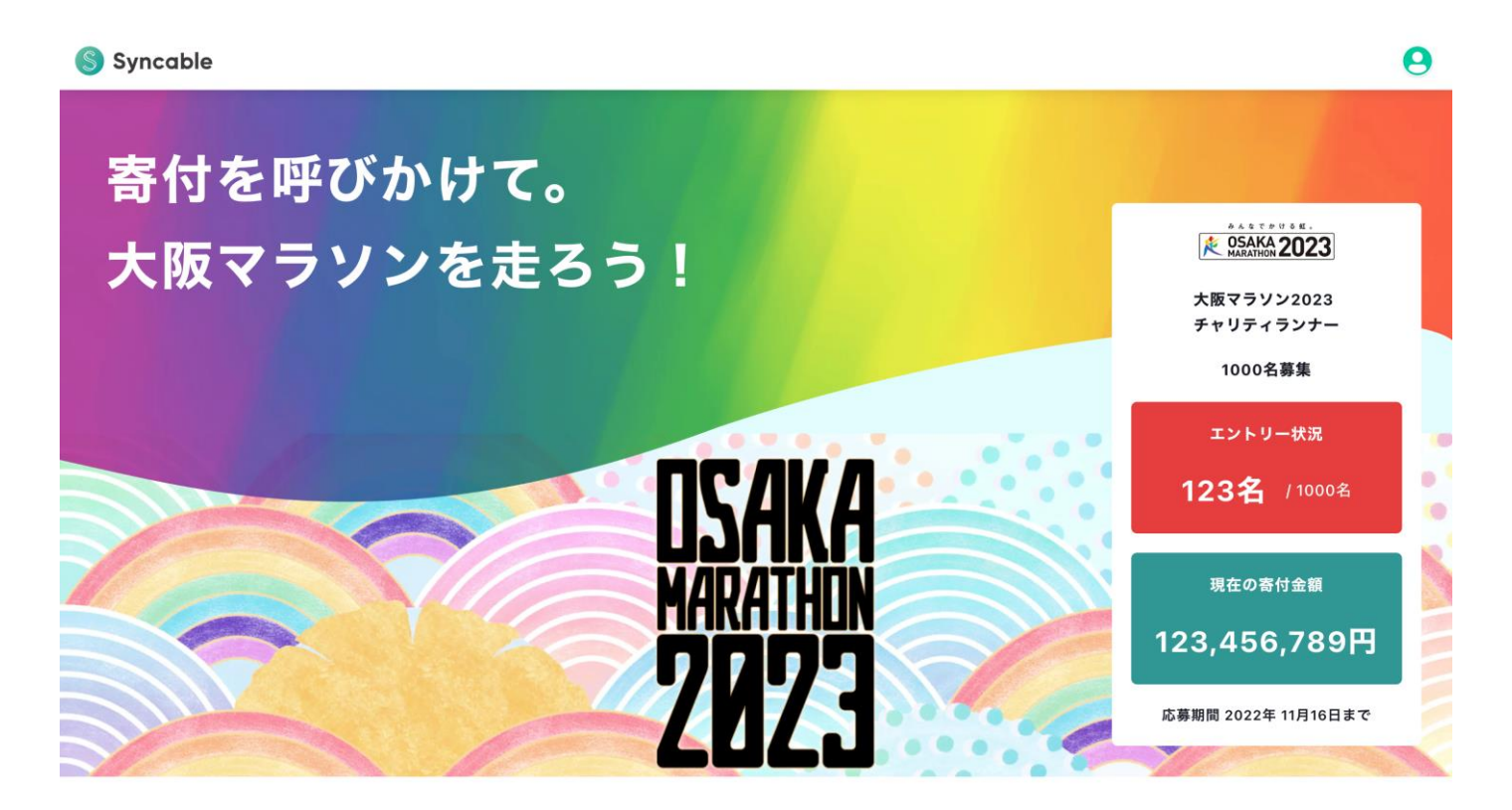

募集要項

大阪マラソンでは、自分が支援したいチャリティパートナー(寄附先団体)を選び、家族や友人、その団体の活動に共感した人(サポーター)などから7 万円以上の寄附金を集める(ファンドレイジング)ことで、大阪マラソンに出場できる「チャリティランナー」を募集しています。

大阪マラソンサイトで詳しく見る

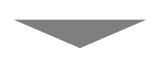

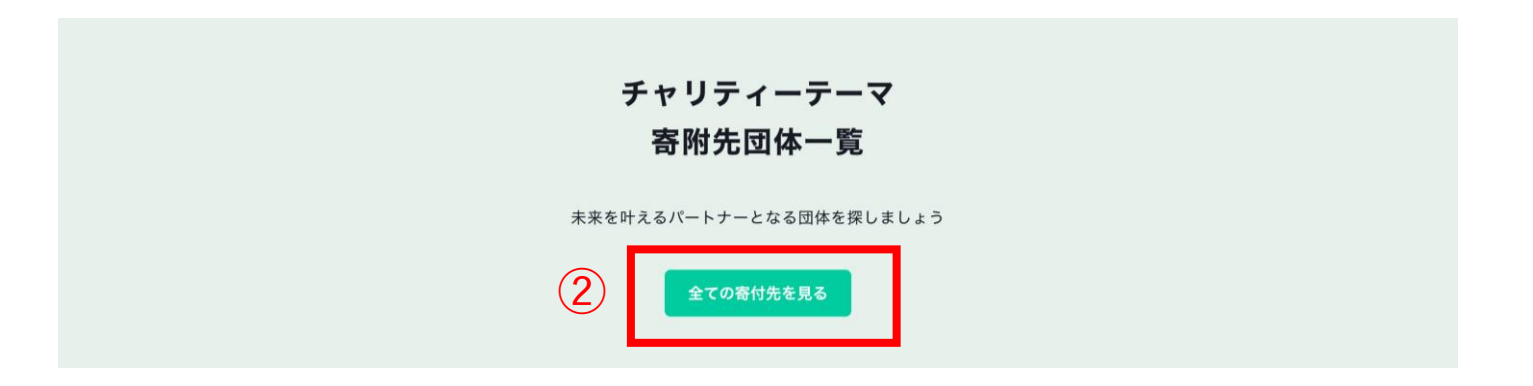

③ご自身が支援したい寄附先団体のチャリティランナー募集ページであることを確認の上、 「チャリティランナーにエントリーする」ボタンを押してください。

# NPO法人シンカブル 大阪マラソンエントリーページ

<mark>寄付先</mark> NPO法人 シンカブル

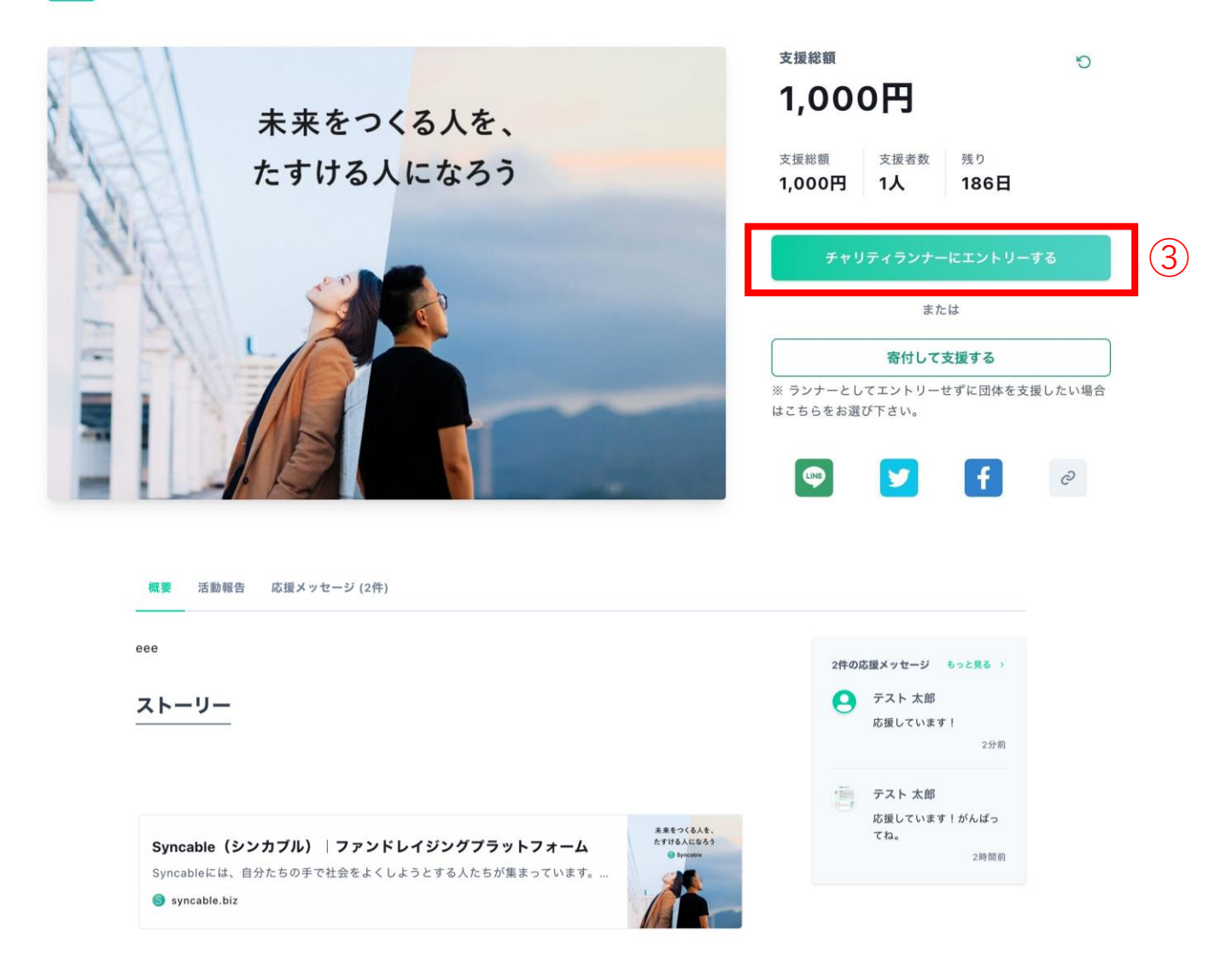

あああああああ

## エントリー中のチャリティランナー

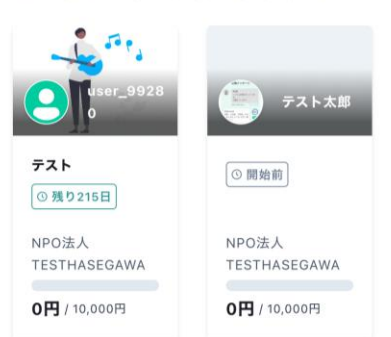

4エントリーフォームに沿って、必要事項をご入力ください。

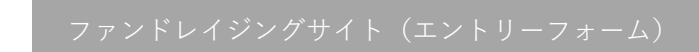

S Syncable

大阪マラソン 2023チャリティランナーエントリー フォーム

メイン画像

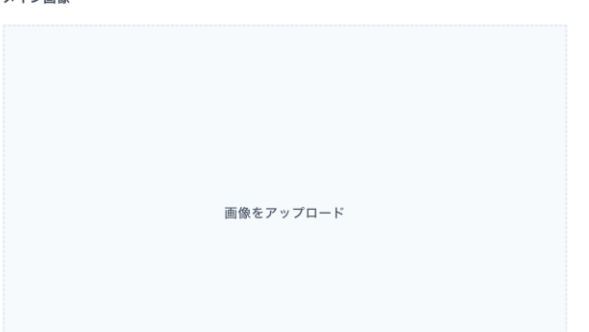

#### エントリーユーザ

エントリーページにランナーとして表示される情報です。

#### 名前·

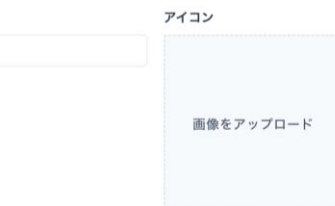

#### エントリーページタイトル・

タイトルはSNSでシェアした際にも表示されます。

# ページサマリー

文頭に要約文を表示することができます。本文が長文になった場合に活用しましょう。

#### ページ本文

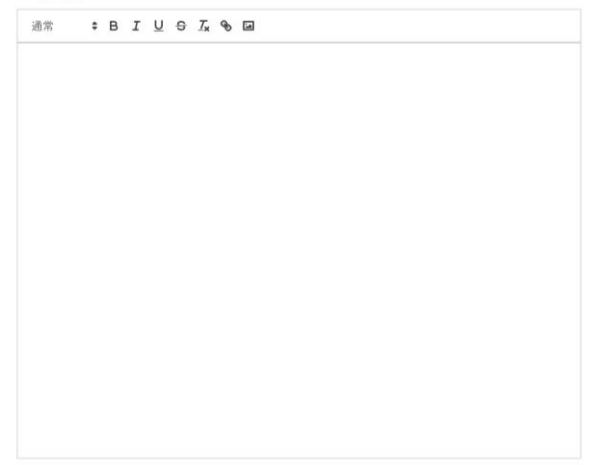

#### **Twitter ID**

支援者からの応援メッセージをTwitterでも受け取りましょう。

# ※次ページに続く

 $\boldsymbol{\Theta}$ 

Syncableについて

• 運営会社

お問い合せ

• よくある質問 • お問い合せ

Syncable © 2021 STYZ Inc. All rights reserved プライバシーポリシー 利用規約 (一般の方 / 掲載団体) 特定商取引法に基づく表記

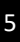

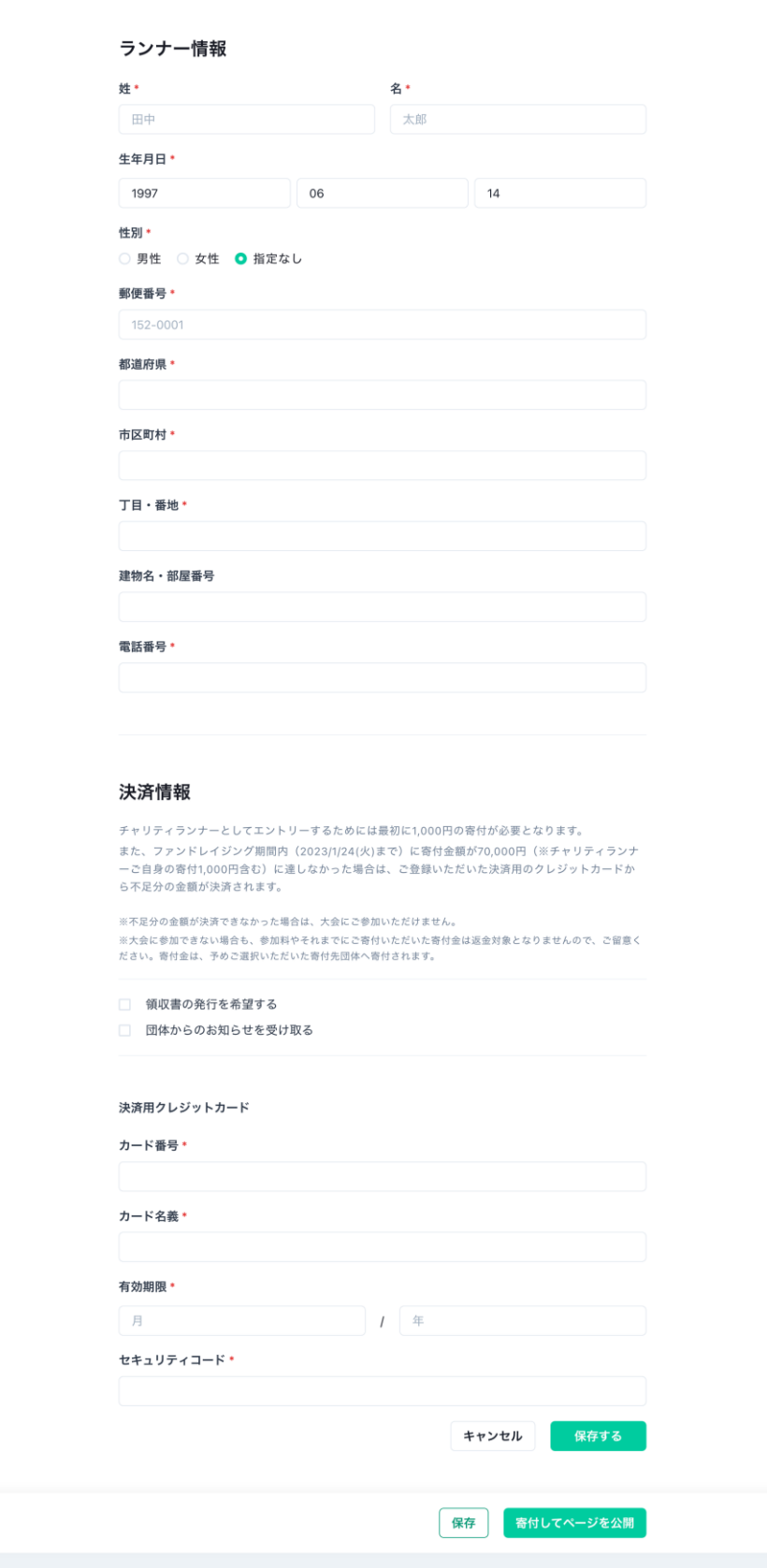

チャリティページを公開し、ファンドレイジングサイトでのエントリーが完了すると、 下記のメールが配信されます。 ※大阪マラソンマイページでエントリーを行う際に、メールに記載された『寄付ID』が 必要となります。

平素はSyncableをご利用いただき、誠にありがとうございます。 大阪マラソン2023のチャリティページが公開されました。 続いて、大阪マラソンマイページ (https://m.osaka-marathon.com/?locale=ia) より、下記【寄付情報】の『寄付ID』とエン トリー情報を入力してください。 ⊗申込締切日までに、大阪マラソンマイページでのエントリーを完了いただきますようお願いします。 Syncableでのエントリーのみでは、申込完了となりませんのでご注意ください。 【エントリー情報】 ・タイトル: {{Title}} ・エントリー団体: {{associateName}} · URL: {{Url}} 【寄付情報】 · 寄付先団体: {{associateName}} ・寄付金額:1,000円 ・寄付ID:{{donation id}} ・領収書の希望: {{}} ・お知らせの希望:{{}} ※領収書の発行状況については寄付先団体様に直接お問い合わせくださいませ。 【お問い合わせ窓口】 お問い合わせ内容によって窓口が異なりますのでご注意ください。 ■大会やエントリーに関するご質問は大阪マラソンコールセンターへ  $x \sim \nu$ : support@osaka-marathon.com 電話番号: 072-886-8930 受付時間:10:00~17:00(土・日・祝日・年末年始を除きます) ■チャリティベージの使い方や寄付に関するお問い合わせはSyncable運営事務局へ FAQ: https://styz.notion.site/dfbe3c0703cb4e84a49447321aef2aae メール: https://help.syncable.biz/hc/ja/requests/new このメールに記載されております内容についてご不明点等ございましたら、本メールにご返信ください。 担当者より折り返しご連絡をさせて頂きます。 その他、お困りのことやご不明点等ございましたらお気軽にお問い合わせください。

続いて、大阪マラソン公式ホームページの「マイページ」より、エントリー情報を登録します。

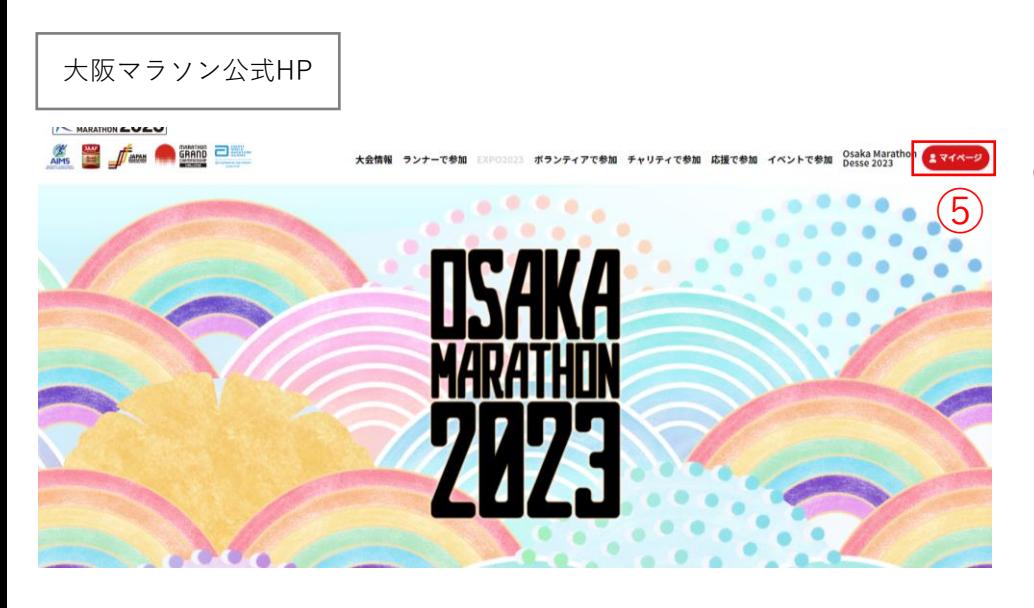

⑤大阪マラソン公式ホームページ の「マイページ」ボタンを押して ください。

7

## エントリーサイト(大阪マラソンマイページ)

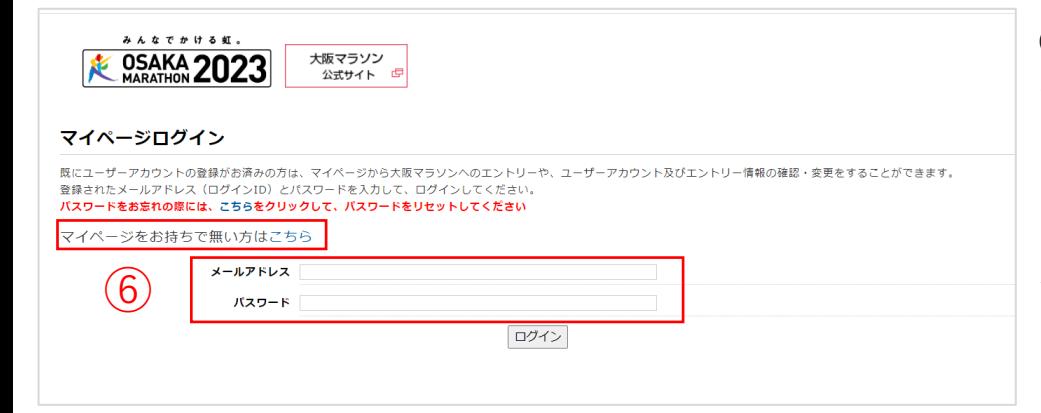

⑥大阪マラソンのマイページ登録 がお済みでない方は「マイページ をお持ちで無い方はこちら」から マイページの登録を行いログイン してください。

大阪マラソンのマイページをお持 ちの方はメールアドレス・パス ワードを入力してログインしてく ださい。

⑦チャリティランナーエントリーよ り「日本陸上競技連盟登録競技者」 もしくは「日本陸上競技連盟に登録 していないランナー」を選んで登録 してください。

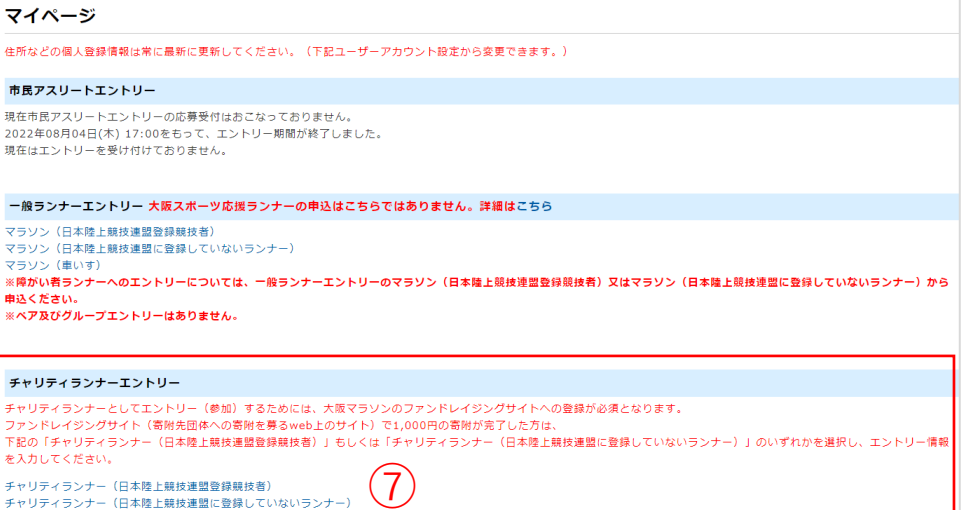

## エントリーサイト(大阪マラソンマイページ)

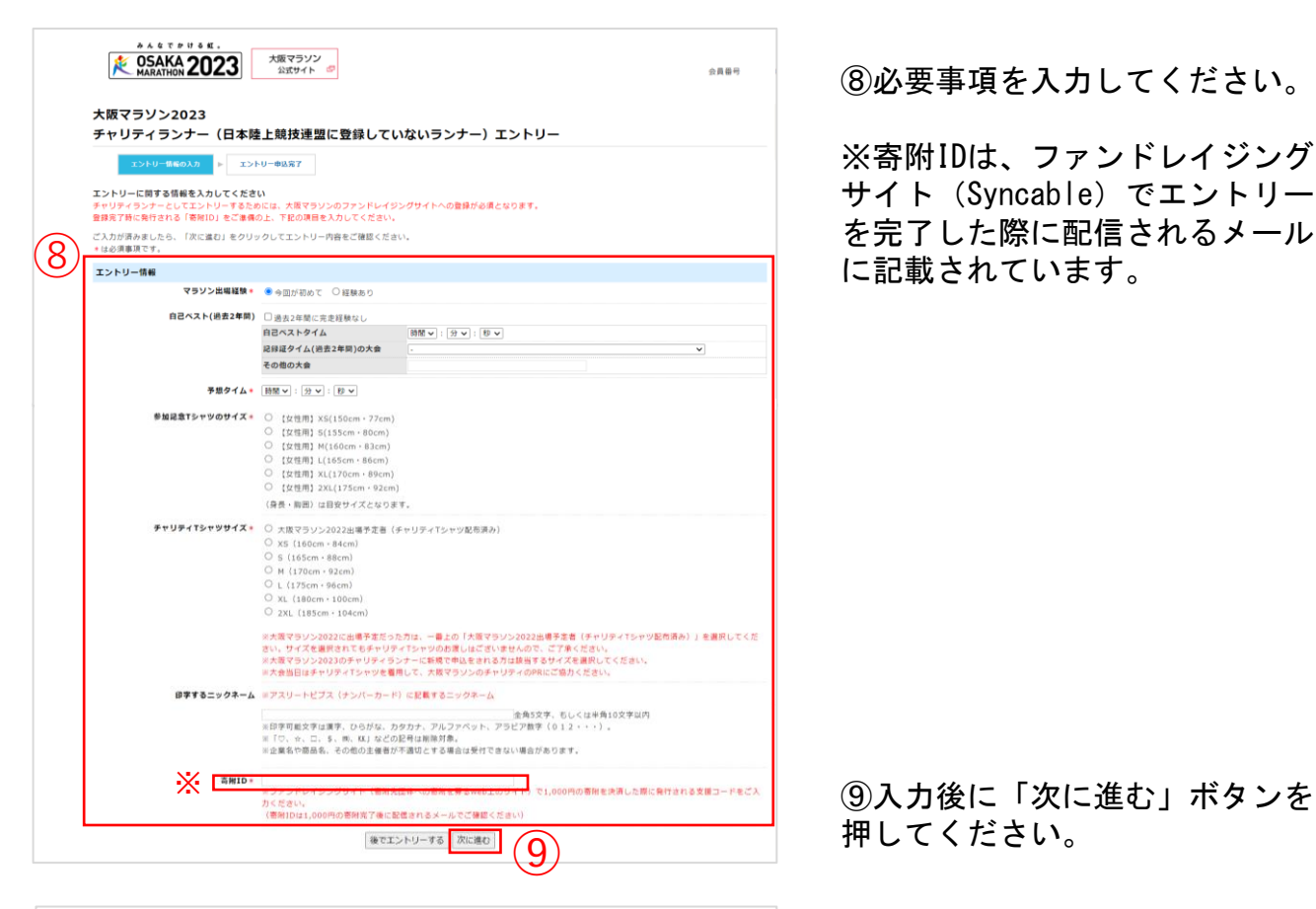

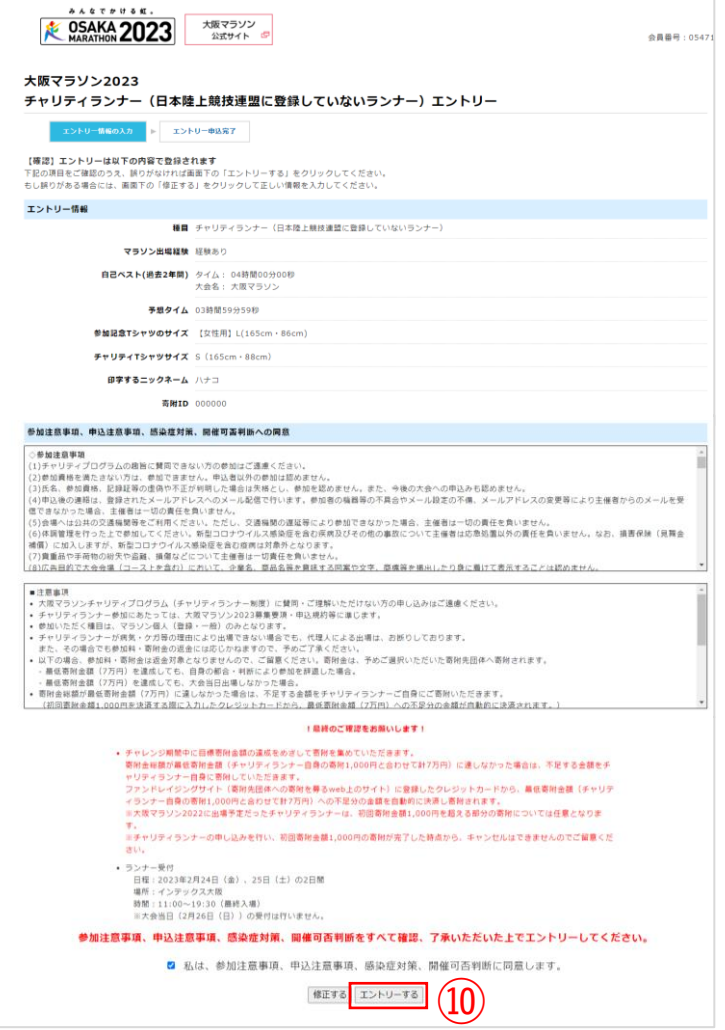

⑧必要事項を入力してください。

※寄附IDは、ファンドレイジング サイト(Syncable)でエントリー

## ➈入力後に「次に進む」ボタンを 押してください。

➉入力内容と参加注意事項、申込 注意事項、感染症対策、開催可否 判断をご確認の上、同意するに チェックをいれて「エントリーす る」ボタンを押してください。

### **■注意事項**

•寄附金総額が最低寄附金額(7万円)に達しなかった場合は、不足する金額をチャリティランナーご 自身にご寄附いただきます。

(初回寄附金額1,000円を決済する際に入力したクレジットカードから、最低寄附金額(7万円)への 不足分の金額が自動的に決済されます。)

•最低寄附金額(チャリティランナー自身の1,000円と合わせて計7万円)とは別途、参加料(18,100 円 ※事務手数料900円含む)が必要となります。 10月上旬頃に、改めて入金のご案内メールをお送りいたします。

•チャリティランナーの申込を行い、初回寄附金額1,000円の寄附が完了した時点から、キャンセルは 受付けておりませんのでご注意ください。

•支援する寄附先団体や寄附金額の変更はお受けいたしかねます。登録する際に十分ご確認いただき、 ご選択・ご入力ください。

•いかなる場合でも、ご寄附いただいた寄附金は返金対象となりませんので、ご留意ください。寄附金 は、予めご選択いただいた寄附先団体へ寄附されます。

•大阪マラソン2023に新規で申込をされるチャリティランナーには、一般ランナーの方に配付される 「参加記念Tシャツ」に加えて「チャリティTシャツ(チャリティランナーバージョン)」を進呈しま す。大会当日は、こちらのTシャツを着用して、大阪マラソンのチャリティをPRしていただきます。

•チャリティランナーには、報道のため取材への協力をお願いする事がありますので、予めご了承くだ さい。

また、大会中の映像・写真・記事・申込者の氏名、年齢、住所(国名、都道府県名または市区町村 名)等はテレビ・新聞・雑誌・インターネット等、あらゆる大阪マラソンに関わる事柄で使用する事 がありますので、予めご了承ください。

## 以上でエントリー完了です。ご自身のチャリティページをご家族や友人等にお知らせいただ き、寄附を呼びかけてください。